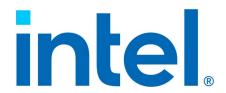

# Intel® Virtual RAID on CPU (Intel® VROC) for Linux\*

Release Notes for Intel® VROC 8.6

Revision 004

May 2024

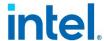

You may not use or facilitate the use of this document in connection with any infringement or other legal analysis. You may not use or facilitate the use of this document in connection with any infringement or other legal analysis concerning Intel products described herein. You agree to grant Intel a non-exclusive, royalty-free license to any patent claim thereafter drafted which includes subject matter disclosed herein.

No license (express or implied, by estoppel or otherwise) to any intellectual property rights is granted by this document.

All information provided here is subject to change without notice. Contact your Intel representative to obtain the latest Intel product specifications and roadmaps.

All product plans and roadmaps are subject to change without notice.

The products described may contain design defects or errors known as errata, which may cause the product to deviate from published specifications. Current characterized errata are available on request.

Intel technologies' features and benefits depend on system configuration and may require enabled hardware, software or service activation. Performance varies depending on system configuration. No computer system can be absolutely secure. Check with your system manufacturer or retailer or learn more at intel.com.

Intel disclaims all express and implied warranties, including without limitation, the implied warranties of merchantability, fitness for a particular purpose, and non-infringement, as well as any warranty arising from course of performance, course of dealing, or usage in trade.

Altering clock frequency, voltage, or memory interface speeds may void any product warranties and reduce stability, security, performance, and life of the processor and other components. Intel has not validated processor running memory above Plan-Of-Record (POR) speed. DRAM/DIMM devices should support desired speed, check with DRAM/DIMM vendors for details. System manufacturers are responsible for all validation and assume the risk of any stability, security, performance, or other functional issues resulting from such alterations.

© Intel Corporation. Intel, the Intel logo, Xeon®, and other Intel marks are trademarks of Intel Corporation or its subsidiaries.

\*Other names and brands may be claimed as the property of others.

Copyright© 2023-2024, Intel Corporation. All rights reserved.

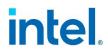

### **Contents**

| 1      | Introd     | duction                                                                                                    | 6     |
|--------|------------|----------------------------------------------------------------------------------------------------|-------|
|        | 1.1        | Overview                                                                                                    | 6     |
|        | 1.2        | Terminology                                                                                                    |       |
|        | 1.3        | Reference OEM Platform Documentation                                                                                                    |       |
|        | 1.4        | Supported Linux* OS Distributions                                                                                                    |       |
|        | 1.5<br>1.6 | Supported PCIe NVMe SSDsIntel® SSD Only VROC Upgrade Key                                                                                      |       |
| _      |            | , , , , , , , , , , , , , , , , , , , ,                                                                                                    |       |
| 2      |            | Features in Intel® VROC 8.0 Release                                                                                                    |       |
|        | 2.1        | Support of Intel® VMD 3.0                                                                                                    |       |
|        | 2.2<br>2.3 | Support of Out of Band Management                                                                                                    |       |
|        | 2.3<br>2.4 | Support of Out-of-Band Management                                                                                                    |       |
|        | 2.5        | Support of Write-Intent Bitmap                                                                                                    |       |
| 2      |            | ·                                                                                                    |       |
| 3      |            | VROC Linux* Release Package                                                                                                    |       |
|        | 3.1        | Release Package Contents in Intel® VROC 8.6 Release                                                                                           |       |
|        | 3.2<br>3.3 | Release Package Contents in Intel® VROC 8.2 Release                                                                                           |       |
|        | 3.4        | Release Packages for Out-of-Band Management in Linux*                                                                                         |       |
|        |            | -                                                                                                    |       |
| 4      |            | lation of Intel® VROC Linux*                                                                                                    |       |
|        | 4.1        | Installation of Intel® VROC Linux* Update Packages                                                                                            |       |
|        | 4.2        | Configuring Intel® VROC in Linux* Distributions with Inbox Support                                                                            |       |
| 5      | Intel®     | VROC Linux* Limitations                                                                                                    |       |
|        | 5.1        | Missing of 3 <sup>rd</sup> SATA Controller Device ID                                                                                          |       |
|        | 5.2        | Notice of Using Intel® VROC in RHEL* 9.0                                                                                                    |       |
|        | 5.3        | Linux* OS May Not Properly Boot/Install from A Degraded RAID Volume                                                                           |       |
| 6      | Know       | n Issues in Intel® VROC Linux* 8.6                                                                                                    | 26    |
| 7      | Know       | n Issues in Intel® VROC Linux* 8.2                                                                                                    | 28    |
| 8      | Know       | n Issues in Intel® VROC Linux* 8.0                                                                                                    | 30    |
| Tables |            |                                                                                                    |       |
|        | Table      | 1-1. Terminology                                                                                                    | 6     |
|        | Table      | 5-1. 3 <sup>rd</sup> SATA Controller Dev ID support                                                                                           | 24    |
|        |            | 5-2. Known Issues Resolved in RHEL* 9.0 with Errata                                                                                           |       |
|        | Table      | 6-1. Fail to Enable/Disable PPL Consistency Policy for RAID5 Volumes 6-2. RAID Migration from RAID1/10 to RAID0 May Fail in Certain Linux* OS |       |
|        |            | 'ersions7-1. mdadm – Examine Command May not Report the Correct RAID Volume<br>28                                                             |       |
|        | Table      | 7-2. LVM Logical Volume Creation is Failed                                                                                                    | 28    |
|        | Table      | 7-3. Online Capacity Expansion (OCE) May Not Start on the Second RAID Vof Intel® VROC Matrix RAID                                             | olume |
|        |            | 7-4. Spare Drive Cannot be Chosen as the Linux* OS Installation Destinatio                                                                    |       |

## intel

| Table 7-5. No Error Message When Trying to Change Consistency Policy to ppl on Int       | :el® |
|------------------------------------------------------------------------------------------|------|
| VROC RAID 1                                                                              |      |
| Table 8-1. Degraded RAID Volume is Not Visible During System Boot                        |      |
| Table 8-2. tSATA Controller is Not Visible in Some Linux* Distributions                  | 30   |
| Table 8-3. Online Capacity Expansion (OLCE) on OS RAID Volume May Not Work in            |      |
| SLES15 SP4                                                                               | 30   |
| Table 8-4. It Takes Very Long Time to Create a Linux $st$ Filesystem with TRIM Feature   |      |
| Enabled Onto Intel® VROC Linux* RAID 10 Volume                                           |      |
| Table 8-5. RAID Reshape Does not Continue After System Reboots                           | 31   |
| Table 8-6. FailSpare Event is Not Logged in Syslog                                       | 31   |
| Table 8-7. <i>mdadm</i> is Unable to Remove the Hot-Removed Drive During RAID 10         |      |
| Resyncing Sporadically                                                                   |      |
| Table 8-8. LVM Creation Failed on Intel® VROC RAID                                       |      |
| Table 8-9. mdadm May Sometimes Fail to Stop RAID Volume Completely                       |      |
| Table 8-10. iostat Command May Report 0 Statistics For md Devices                        |      |
| Table 8-11. Failed Array is Not Automatically Stopped and Unmounted                      |      |
| Table 8-12. Spare Drive is Recognized During SLES Installation                           |      |
| Table 8-13. NVMe RAID Member Device Does not Disappear from RAID Volume After            |      |
| Hot Remove When Native NVMe Multipathing is Enabled                                      |      |
| Table 8-14. Rename RAID volume With Special Characters Results in An Unexpected          |      |
| Device Name in the /dev/md DIRECTORY                                                     |      |
| Table 8-15. Actual RAID Volume Capacity After OLCE Expansion to Maximum is 4MiB          |      |
| Smaller than Expected                                                                    |      |
| Table 8-16. Unexpected Metadata Update When RAID Level Migration From 0 To 10 $^{\circ}$ |      |
| Failed                                                                                   | 34   |
| Table 8-17. RAID Resync Progress After System Reboots Becomes Smaller than the           |      |
| Number Before System Reboots                                                             |      |
| Table 8-18. Failed RAID Volume is Still Available in the Intel® Matrix RAID Array        | 34   |

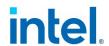

## **Revision History**

| Revision | Description                          | Revision Date |
|----------|--------------------------------------|---------------|
| 001      | Initial public release               | July 2023     |
| 002      | Updates for Intel® VROC 8.2 Release  | August 2023   |
| 003      | Updates for Intel® VROC 8.6 Release  | March 2024    |
| 004      | Updates for tSATA support in Ubuntu* | May 2024      |

§§

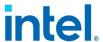

#### 1 Introduction

#### 1.1 Overview

The Intel® Virtual RAID on CPU (Intel® VROC) Linux\* 8.x release is a family of products that provides enterprise RAID solutions targeted for the 4<sup>th</sup> and 5<sup>th</sup> Gen Intel® Xeon® Scalable Processor based platforms (code name: *Eagle Stream*) that support the Intel® Volume Management Device (Intel® VMD) technology. The product family includes the following products:

- 1. Intel® VROC (VMD NVMe RAID) Linux\* This product provides an enterprise RAID solution on platforms that support the Intel® VMD technology. This functionality is developed for and incorporated within Linux\* MDRAID.
- 2. Intel® VROC (SATA RAID) Linux\* This product provides an enterprise RAID solution for SATA devices connected to the SATA controllers on the Intel® Platform Control Hub (Intel® PCH) configured for RAID mode. This functionality is developed for and incorporated within Linux\* MDRAID.

These products can be used independently. For example (unless otherwise restricted by the platform itself), Intel® VMD is not required to be enabled to use Intel® VROC (SATA RAID) Linux\*. Likewise, Intel® VROC (VMD NVMe RAID) Linux\* can be enabled and used without Intel® VROC (SATA RAID) Linux\*.

#### 1.2 Terminology

Table 1-1. Terminology

| Term      | Description                                                                                                    |
|-----------|----------------------------------------------------------------------------------------------------|
| API       | Application Programming Interface                                                                                                    |
| BIOS      | Basic Input/Output System                                                                                                    |
| Array     | This term is representative of a <i>mdadm</i> container required for Intel® metadata-based volumes using the IMSM option during volume creation. |
| Container | A container is a type of array used with Intel® metadata or other non-native metadata.                                                           |
| GB        | Gigabyte                                                                                                    |
| GiB       | Gibibyte (1024 x 1024 x 1024 bytes)                                                                                                    |
| GA        | General Access – Operating System release package fully validated by Red Hat Linux*.                                                             |
| HII       | Human Interface Infrastructure                                                                                                    |
| Hot-Plug  | The unannounced removal and insertion of a drive while the system is powered on.                                                                 |
| I/O       | Input/Output                                                                                                    |

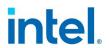

| Term                                | Description                                                                                                    |
|-------------------------------------|----------------------------------------------------------------------------------------------------|
| Initramfs                           | Initial RAM File System                                                                                                    |
| IMSM                                | Intel® Matrix Storage Manager                                                                                                    |
| KB                                  | Kilobyte                                                                                                    |
| KiB                                 | Kibibyte (1024 bytes)                                                                                                    |
| Left-Symmetric                      | Default layout scheme for RAID 5 configurations. Not supported with IMSM metadata                                                                                                    |
| Left-Asymmetric                     | Parity bit layout scheme used in RAID 5 configurations.                                                                                                    |
| Matrix RAID                         | Two different RAID volumes within a single RAID array container.                                                                                                    |
| MB                                  | Megabyte                                                                                                    |
| MiB                                 | Mebibyte (1024 x 1024 bytes)                                                                                                    |
| MD                                  | Linux* kernel Multiple Device driver                                                                                                    |
| Member                              | A SATA or NVMe drive used within a RAID array.                                                                                                    |
| Mdadm                               | mdadm is a Linux* utility developed to manage software RAID devices on Linux*. It is available under the GPL license version 2 or later and supports SATA and NVMe SSDs.                                                                                                    |
| NVMe                                | Non-Volatile Memory Express                                                                                                    |
| OS                                  | Operating System                                                                                                    |
| OSV                                 | Operating System Vendor (e.g., Red Hat, SUSE)                                                                                                    |
| Pre-OS                              | A BIOS component to configure Intel® VROC RAID.                                                                                                    |
| PV                                  | Production Version                                                                                                    |
| RAID                                | Redundant Array of Independent Disks. Allows data to be distributed across multiple drives to provide data redundancy or to enhance data storage performance.                                                                                                    |
| RAID 0 (striping)                   | The data in the RAID volume is striped across the array's members. Striping divides data into units and distributes those units across the members without creating data redundancy but improving read/write performance.                                                                                                |
| RAID 1 (mirroring)                  | The data in the RAID volume is mirrored across the RAID array's members. Mirroring is the term used to describe the key feature of RAID 1, which writes duplicate data from one drive to another; therefore, creating data redundancy and increasing fault tolerance.                                                    |
| RAID 5 (striping with parity)       | The data in the RAID volume and parity are striped across the array's members. Parity information is written with the data in a rotating sequence across the members of the array. This RAID level is a preferred configuration for efficiency, fault-tolerance, and performance.                                        |
| RAID 10 (striping<br>and mirroring) | The RAID level where information is striped across a two drive arrays for system performance. Each of the drive in the array has a mirror for fault tolerance. RAID 10 provides the performance benefits of RAID 0 and the redundancy of RAID 1. However, it requires four hard drives so it's the least cost effective. |
| RAID Array                          | A logical grouping of physical drives.                                                                                                    |

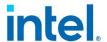

| Term                  | Description                                                                                                    |
|-----------------------|----------------------------------------------------------------------------------------------------|
| RAID Volume           | A fixed amount of space across a RAID array that appears as a single physical drive to the operating system. Each RAID volume is created with a specific RAID level to provide data redundancy or to enhance data storage performance. |
| Recovery Drive        | The drive that is the designated target drive in a recovery volume.                                                                                                    |
| Hot Spare Drive       | Hot spare drive is a disk or group of disks used to automatically or manually, depending upon the hot spare policy, replace a failing or failed disk in a RAID configuration.                                                          |
| RHEL                  | Red Hat Enterprise Linux*                                                                                                    |
| Intel® RSTe           | Intel <sup>®</sup> Rapid Storage Technology enterprise.                                                                                                    |
| RWH                   | It stands for RAID 5 Write Hole and can cause data integrity issue.                                                                                                    |
| SLES                  | SUSE Linux* Enterprise Server                                                                                                    |
| ТВ                    | Terabyte                                                                                                    |
| TiB                   | Tebibyte (1024 x 1024 x 1024 x 1024 bytes)                                                                                                    |
| UEFI Mode             | Unified Extensible Firmware Interface. Refers to the system setting in the BIOS.                                                                                                    |
| Volume                | This term is representative of $\textit{mdadm}$ RAID within an Intel® metadata-based container.                                                                                                    |
| Volume initialization | Immediately after a RAID volume has been created, initialization (or resync) commences if the RAID level is 1, 10, or 5 to guarantee volume data integrity.                                                                            |
| Intel® VROC           | Intel® Virtual RAID on CPU                                                                                                    |

#### 1.3 Reference OEM Platform Documentation

Refer to your OEM for a full list of available feature sets. If any of the information in this document conflicts with the support information provided by the platform OEM, the platform documentation and configurations take precedence.

Customers should always contact the place of purchase or system/software manufacturer with support questions about their specific hardware or software configuration.

#### 1.4 Supported Linux\* OS Distributions

The Intel® VROC Linux\* driver and tools are open sourced. Linux\* OSVs are pulling in Intel® VROC features and patches from upstream Linux\* community and integrate into their Linux\* OS distributions. For most of Linux\* OS distributions, the inbox kernel drivers and tools can fully support Intel® VROC functions well and there is no additional software download required. For some Linux\* OS distributions, it requires an out-of-box Intel® VROC Linux\* driver package.

The supported Linux\* OS versions in each Intel® VROC 8.X release follow the lifecycle of each Linux\* distribution. Please follow the guidance from Linux\* OSVs for their Linux\* product's lifecycle.

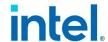

#### 1.4.1 Supported Linux\* Distributions in Intel® VROC 8.6 Release

The release package for Intel® VROC Linux\* 8.6 family of products was designed to work with, tested and validated on the following Linux\* distributions:

- Red Hat Enterprise Linux\* Server:
  - RHEL\* 8.9<sup>1</sup>
  - RHFI \* 9.3¹
- Ubuntu\* Server:
  - 22.04.3 LTS¹

Note: <sup>1</sup>There are no additional out-of-box driver packages from Intel. The OS inbox has already been validated and full functional for Intel® VROC. Always reference the latest Intel® Virtual RAID on CPU (Intel® VROC) Supported Configurations for details.

#### Supported Linux\* Distributions in Intel® VROC 8.2 Release 1.4.2

The release package for Intel® VROC Linux\* 8.2 family of products was designed to work with, tested and validated on the following Linux\* distributions:

- Red Hat Enterprise Linux\* Server:
  - RHEL\* 8.7¹
  - RHEL\* 8.8¹
  - RHEL\* 9.1¹
  - RHEL\* 9.2¹
- SUSE Linux\* Enterprise Server:
  - SLES15 SP5<sup>1</sup>
- Ubuntu\* Server:
  - 20.04.3 LTS

Note: ¹There are no additional out-of-box driver packages from Intel. The OS inbox has already been validated and full functional for Intel® VROC. Always reference the latest Intel® Virtual RAID on CPU (Intel® VROC) Supported Configurations for details.

#### 1.4.3 Supported Linux\* Distributions in Intel® VROC 8.0 Release

The release package for Intel® VROC Linux\* 8.0 family of products was designed to work with, tested and validated on the following Linux\* distributions:

- Red Hat Enterprise Linux\* Server:
  - RHEL\* 8.2
  - RHEL\* 8.3
  - RHEL\* 8.4
  - RHEL\* 8.5
  - RHEL\* 8.6¹
  - RHEL\* 9.0¹
- SUSE Linux\* Enterprise Server:
  - SLES15 SP2
  - SLES15 SP3
  - SLES15 SP4<sup>1</sup>

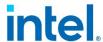

**Note:** <sup>1</sup>There are no additional out-of-box driver packages from Intel. The OS inbox has already been validated and full functional for Intel® VROC. Always reference the latest Intel® Virtual RAID on CPU (Intel® VROC) Supported Configurations for details.

#### 1.5 Supported PCIe NVMe SSDs

Intel® VROC Linux\* supports most shipping enterprise and datacenter NVMe SSDs. For the latest list of supported PCIe NVMe SSDs, refer to the Intel® Virtual RAID on CPU (Intel® VROC) Supported Configurations.

Platform providers are now allowed to self-validate their own list of NVMe SSDs for use with Intel® VROC (VMD NVMe RAID). For more details, contact your platform provider.

#### Intel® SSD Only VROC Upgrade Key 1.6

Intel SSD Only keys will no longer be supported on new platforms starting with 4th Gen Intel® Xeon® Scalable Processors based platforms. This feature has not been disabled due to legacy platform support. Any issues against 4th Gen Intel® Xeon® Scalable Processors based platforms using *Intel® SSD Only* keys will not be supported.

Şξ

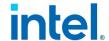

## 2 New Features in Intel® VROC 8.0 Release

The Intel® VROC Linux\* 8.0 release package introduces several new features to support the 4<sup>th</sup> Gen Intel® Xeon® Scalable Processor Platforms as well as improve the user experience. The following sections list the key features introduced in Intel® VROC Linux\* 8.0.

#### 2.1 Support of Intel® VMD 3.0

Intel® VMD is a hardware logic inside Intel® Xeon® Scalable Processor. The 4<sup>th</sup> Gen Intel® Xeon® Scalable Processors introduce Intel® VMD 3.0, which supports the following key features:

- Up to 64 MSI-X vectors.
- Increase in the number of PCI Express lanes that can be controlled by Intel® VMD from 64 to 80.
- Increase in the number of Intel® VMD devices from 5 to 6.
- Intel® VMD Hot Plug support of NVMe devices attached to the Platform Controller Hub (PCH).
- Intel® VROC Out-of-Band Management.

The Intel® VROC Linux\* 8.0 release package includes all the Linux\* drivers and tools to enable those features in Linux\* environment. For details of Intel® VMD 3.0, reference the External Design Specification of the 4<sup>th</sup> Gen Intel® Xeon® Scalable Processors.

#### 2.2 Support of 3<sup>rd</sup> SATA Controller

The Intel® VROC Linux\* 8.0 release introduces the support for the 3<sup>rd</sup> SATA controller introduced on Intel® C741 chipset on the 4<sup>th</sup> Gen Intel® Xeon® platforms. The Intel® C741 chipset has three integrated SATA host controllers that support up to twenty ports with data transfer rates of up to 6 Gb/s on all ports. The Intel® VROC Linux\* 8.0 release can support all the three SATA controllers on the platform.

#### 2.3 Support of Out-of-Band Management

The Intel® VROC Linux\* 8.0 release introduces the support for Out-of-Band Management on platforms based on the Intel® Eagle Stream Customer Reference Board design. The Intel® VROC Linux\* 8.0 release includes the driver packages that enable the Out-of-Band Management interface which supports NVMe drives and Intel® VROC (VMD NVMe RAID) volumes only. For details, reference the Intel® VROC Linux\* Technical Product Specification.

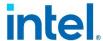

#### 2.4 Support of PCIe\* Hot Plug on PCH

The Intel® VROC Linux\* 8.0 release introduces the support of the hot plug of NVMe SSDs that are directly attached to the Intel® PCH PCIe lanes managed by Intel® VMD.

#### 2.5 Support of Write-Intent Bitmap

The Intel® VROC Linux\* 8.0 release introduces the support of the write-intent bitmap function. A write-intent bitmap can reduce the RAID rebuild/resync time especially for write-intensive workloads when a dirty shutdown or an unexpected system crash occurs. Write-intent bitmap support is only available for RAID levels with data redundancy. For details of how to use write-intent bitmap with Intel® VROC Linux\* 8.0 release, refer the <a href="Intel® Virtual RAID">Intel® VROC</a>) User Guide for Linux\*.

§§

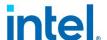

## 3 Intel® VROC Linux\* Release Package

## 3.1 Release Package Contents in Intel® VROC 8.6 Release

There is no out-of-box driver package specifically for Intel® VROC 8.6 release. All the supported Linux\* distributions have fully inbox support of Intel® VROC.

## 3.2 Release Package Contents in Intel® VROC 8.2 Release

The Intel® VROC Linux\* 8.2 release package contains the Intel® VROC out-of-box drivers and tools for Ubuntu\* Server 20.04.3 LTS.

#### 3.2.1 Release Packages for Ubuntu\* Server 20.04.3 LTS

The Intel® VROC Linux\* 8.2 release package for Ubuntu\* Server 20.04.3 LTS contains the following two deb files and two source code tarballs in the src/ directory.

## 3.3 Release Package Contents in Intel® VROC 8.0 Release

The Intel® VROC Linux\* 8.0 release package contains the Intel® VROC out-of-box drivers and tools for the supported Red Hat and SUSE Linux\* distributions.

#### 3.3.1 Release Packages for Red Hat Enterprise Linux\*

As for the supported RHEL Linux\* distributions, a <code>dd.iso</code> archive file, which contains rpm packages as well as source code packages, is provided for each supported OS version separately. The <code>dd.iso</code> can be loaded during the OS installation phase or installed in the Linux\* environment. Refer to <a href="#">Chapter 4. Installation of Intel® VROC Linux\*</a> for detailed steps of installing the Intel® VROC Linux\* 8.0 out-of-box drivers.

The following is an example of the detailed contents of the dd.iso for RHEL\* 8.2. After mounting the dd.iso to the designated directory in Linux\*, the user will find the following three RPM packages in the rpms/x86\_64/ directory. The kmod-iavmd-<version>.rpm is the Intel® VMD kernel replacement driver for RHEL\* 8.2, ledmon-<version>.rpm is an updated ledmon utility and mdadm-<version>.rpm is an updated

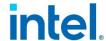

mdadm utility for RHEL\* 8.2. All of them can be installed through the Linux\* command rpm -Uvh.

- kmod-iavmd-1.0.0.1569-rhel\_82.x86\_64.rpm
- ledmon-0.95-1.intel.7468292.el8.x86\_64.rpm
- mdadm-4.2-1.intel.9009306.el8.x86\_64.rpm

The corresponding source code rpm packages are stored in the src/ directory:

- iavmd-1.0.0.1569-rhel\_82.src.rpm
- ledmon-0.95-1.intel.7468292.el8.src.rpm
- mdadm-4.2-1.intel.9009306.el8.src.rpm

```
rhdd3
    rpms
       - x86_64
            kmod-iavmd-1.0.0.1569-rhel_82.x86_64.rpm
            ledmon-0.95-1.intel.7468292.el8.x86_64.rpm
            mdadm-4.2-1.intel.9009306.el8.x86_64.rpm
            repodata
              - 22cf7d53426078db1d7cbf38aa1879cac3edc5fc7f0d6f4e8954a837a50d57e8-
primary.xml.gz
              — 3e9b679754a7f20f44d2cbbebee9bc7af6bb9bb2f2cdf23de5f3926495d9da21-
other.sqlite.bz2
            77c92a0cd607471c51ef5e1f6f87338a4bc83ec0a883063b124acf0cd385d5e0-
primary.sqlite.bz2
              bda60334ca49c9c1e2e4a82b5b28b8c6de275aac8ccd24111b3ca7c14045b0d8-
other.xml.gz
              -- d7cc3a4397a00a9dcb5917a3d1820c0f9822683db8b01ad18160fa470fd3a730-
filelists.sqlite.bz2
              - e0903f2b57b0ff315861c2180e8d0b3e684e72f1b67e770126d9021399028c70-
filelists.xml.gz
              -- repomd.xml
      - iavmd-1.0.0.1569-rhel 82.src.rpm
       ledmon-0.95-1.intel.7468292.el8.src.rpm
        mdadm-4.2-1.intel.9009306.el8.src.rpm
```

#### 3.3.2 Release Packages for SUSE Linux\* Enterprise Server

As for the supported SUSE Linux\* distributions, a Driver Update Disk (DUD) ISO file and two RPM packages are provided for each supported OS version.

The following is an example of the detailed contents of Intel® VROC Linux\* 8.0 out-of-box packages for SLES 15 SP2. The <code>iavmd-<version>-dud.iso</code> file is a DUD file of the Intel® VMD kernel replacement driver for SLES 15 SP2. This DUD driver can be loaded and installed during the OS installation phase. <code>ledmon-<version>.rpm</code> and <code>mdadm-<version>.rpm</code> are two RPM files for the updated <code>ledmon</code> and <code>mdadm</code> utilities. All of them can be installed through the Linux\* command <code>rpm -Uvh</code>.

- iavmd-1.0.0.1602-sles15\_sp2-dud.iso
- ledmon-0.95-1.intel.7484205.sle15.x86\_64.rpm
- mdadm-4.2-1.intel.9009857.sle15SP2.x86\_64.rpm

The corresponding source code rpm packages are stored in the src/ directory:

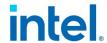

- ledmon-0.95-1.intel.7484205.sle15.src.rpm
- mdadm-4.2-1.intel.9009857.sle15SP2.src.rpm

## 3.4 Release Packages for Out-of-Band Management in Linux\*

#### 3.4.1 Release Packages in Intel® VROC 8.2 Release

The Intel® VROC Linux\* 8.2 release for Out-of-Band (OOB) Management contains the updated OOB driver packages for all the Intel® VROC supported Linux\* distributions for the 4<sup>th</sup> Generation Intel® Xeon® Scalable Processor based platforms.

The packages for Out-of-Band Management in Linux\* are stored in a zip file named **00B\_8.2.0.1031.zip**. Two RPM files are provided for each supported Red Hat and SUSE Linux\* distribution. One DEB file and one tarball file are provided for the supported Ubuntu\* Server 20.04.3 LTS.

The following is an example of the two RPM files for Intel® VROC Out-of-Band Management in RHEL 8.x Linux\* distributions. The oob-0.1-00B\_<version>.x86\_64.rpm is the RPM for OOB daemon program running in the host Linux\* environment. The oob-0.1-00B <version>.src.rpm is the source code of the OOB daemon program.

- oob-0.1-OOB\_8.2.0.1031.el8.x86\_64.rpm
- oob-0.1-OOB 8.2.0.1031.el8.src.rpm

**Note:** Intel® VROC Out-of-Band Management should be implemented and used together with OEM platforms' hardware/firmware design and implementation.

#### 3.4.2 Release Packages in Intel® VROC 8.0 Release

The Intel® VROC Linux\* 8.0 release introduces the support for Out-of-Band (OOB) Management on platforms based on the Intel® Eagle Stream Customer Reference Board design. The Intel® VROC Linux\* 8.0 release includes the driver packages that enable the Out-of-Band Management interface which supports NVMe drives and Intel® VROC (VMD NVMe RAID) volumes in the Linux\* environment.

The packages for Out-of-Band Management in Linux\* are stored in a separated folder named *Out-of-Band (OOB)\_Release\_for\_Linux*. Two RPM files are provided for each supported Linux\* distribution.

The following is an example of the two RPM files for Intel® VROC Out-of-Band Management in RHEL\* 8 Linux\* distributions. The oob-0.1-00B\_<version>.x86\_64.rpm is the RPM for OOB daemon program running in the host Linux\* environment. The oob-0.1-00B\_<version>.src.rpm is the source code of the OOB daemon program.

- oob-0.1-OOB\_1.0.0.1298.el8.x86\_64.rpm
- oob-0.1-OOB 1.0.0.1298.el8.src.rpm

**Note:** Intel® VROC Out-of-Band Management should be implemented and used together with OEM platforms' hardware/firmware design and implementation.

§§

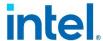

## 4 Installation of Intel® VROC Linux\*

This chapter outlines installing of Intel® VROC Linux\* 8.0 out-of-box package as well as configuring the inbox Intel® VROC components in the Intel® VROC supported Linux\* distributions.

## 4.1 Installation of Intel® VROC Linux\* Update Packages

For some certain Linux\* distributions, Intel may release out-of-box update packages to support a fully functional Intel® VROC product. This section illustrates how to install the Intel® VROC Linux\* out-of-box packages in Red Hat Enterprise Linux\* Distributions.

## 4.1.1 Installing Intel® VMD Replacement Driver During OS Installation

The Intel® VMD replacement driver is included in the Intel® VROC out-of-box package. This replacement driver is used to replace the OS kernel inbox VMD driver to enable or improve Intel® VROC functionalities on certain Intel® Xeon® platforms.

The Intel® VMD replacement driver can be installed during the OS installation phase or in the OS environment. The following steps illustrate how to install the Intel® VMD replacement driver during OS installation.

1. Prepare USB drives with the RHEL\* installation ISO and the Intel® VROC outof-box driver ISO package.

Use the **dd** command to create a USB drive with the RHEL\* ISO installation: # dd if=/path/to/<RHEL\_OS>.iso of=/dev/sdX status=progress

Use the **dd** command to create a USB drive with the Intel® VROC out-of-box ISO package:

# dd if=/path/to/<vroc update driver>.iso of=/dev/sdX status=progress

After the USB drive with the Intel® VROC driver is prepared, make sure it has the correct label name *OEMDRV*:

# lsblk -o name,label
NAME LABEL
sdb OEMDRV

 Boot your system with the bootable media created in the above step. When the system boots, we will get the below installation screen. Select the option Install Red Hat Enterprise Linux 8.5 and press <E>.

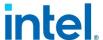

```
Install Red Hat Enterprise Limux 8.5

Test this media 8 install Red Hat Enterprise Limux 8.5

Troubleshooting -->

Use the * and * keys to change the selection.

Press 'e' to edit the selected item, or 'c' for a command prompt.
```

3. Add the line inst.dd initcall\_blacklist=vmd\_drv\_init in the end of the kernel boot cmdline. Press Ctrl + X to continue with the installation process.

```
setparams 'Install Red Hat Enterprise Linux 8.5'

linuxefi /images/pxeboot/unlinuz inst.repo=hd:LABEL=RHEL-B-5-0- quiet inst.dd initcall_bla\
cklist-und_drv_init_
initrdefi /images/pxeboot/initrd.img

Press Ctrl-x to start. Ctrl-c for a command prompt or Escape to discard edits and return to the menu. Pressing Tab lists possible completions.
```

4. Select the driver with label *OEMRDV* in this example. If you don't see the USB device which is named as *E*, input <r> to reflash again.

```
(Page 1 of 1) Driver disk device selection

∠DEVICE TYPE LABEL

1) sda isw_raid
                                                            UUID
2) sdb
3) sdc
                  isw_raid
                  isw_raid
                                                            64083db6-4fde-44a2-9d94-83e51956595d
64083db6-4fde-44a2-9d94-83e51956595d
167b83f6-1821-4c9c-ade0-92f36c2a493d
 4) sdd
                  ext4
 5) sde
                  ext4
 6) sdg
                  ext4
 7) sdi1
                  iso9660
                                                             2019-10-15-13-34-03-00
                                                             4F58-032B
 8) sdi2
                  ufat
                  iso9660
                                                             2021-01-22-12-25-25-00
 9) sdj
                  'r'-refresh, or 'c'-continue: r
  to select,
```

After refresh, select device with label E.

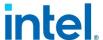

```
(Page 1 of 1) Driver disk device selection
   DEVICE TYPE
                      LABEL
1) sda1
            ufat
                                           37B2-2185
2) sda2
                                           a9c327df-f995-4c70-a24d-4ecbcfe32c55
            xfs
                                           6ZE7xq-GNRf-NG3N-NVZO-ohn1-NjQg-AJur
            LVM2_mem
3) sda3
4) sdd1
            ufat
                      OEMDRU
                                           82FA-6DEC
5) sde1
            ufat
                      RHEL-8-5-0-
                                           3034-DB68
6)
            squashfs
  loop0
   loop1
            ext4
                                           15efe4fe-4679-441b-a6eb-63c564170875
8) dm-0
            ext4
                                           15efe4fe-4679-441b-a6eb-63c564170875
9) dm-1
            ext4
                                           15efe4fe-4679-441b-a6eb-63c564170875
            'r'-refresh, or 'c'-continue: 4
 to select,
```

5. Toggle the kmod-iavmd package, then input <c> to continue to the main menu.

```
(Page 1 of 1) Choose driver disk ISO file

1) /media/DD-3/dd.iso

# to select, or 'c'-continue: 1

DD: Examining /media/DD-3/dd.iso
mount: /media/DD-4: WARNING: device write-protected, mounted read-only.

(Page 1 of 1) Select drivers to install

1) [ ] /media/DD-4/rpms/x86_64/kmod-iaumd-1.0.0.1600-rhel_85.x86_64.rpm

# to toggle selection, or 'c'-continue: 1

(Page 1 of 1) Select drivers to install

1) [x] /media/DD-4/rpms/x86_64/kmod-iaumd-1.0.0.1600-rhel_85.x86_64.rpm

# to toggle selection, or 'c'-continue: c

DD: Extracting: kmod-iaumd
```

6. At the main menu, type <c> to continue with the installation.

```
DD: Extracting: kmod-iaumd
(Page 1 of 1) Driver disk device selection
    DEVICE TYPE
                          LABEL
 1) sda1
               ufat
                                                    37B2-2185
    sda2
                                                    a9c327df-f995-4c70-a24d-4ecbcfe32c55
               xfs
    sda3
               LUM2_mem
                                                    62E7xq-GNRf-NG3N-NVZO-ohn1-NjQg-AJur
4) sdd1
               ufat
                          OEMDRV
                                                    82FA-6DEC
                          RHEL-8-5-0-
    sde1
               ufat
                                                    3034-DB68
6)
    loop0
               squashfs
                                                    15efe4fe-4679-441b-a6eb-63c564170875
15efe4fe-4679-441b-a6eb-63c564170875
15efe4fe-4679-441b-a6eb-63c564170875
    loop1
               ext4
8)
    dm-0
               ext4
    dm-1
               ext4
               'r'-refresh, or 'c'-continue:
```

- 7. Follow the normal RHEL\* installer guidance to complete the OS installation.
- 8. A reboot is required after the installation. Add the line initcall\_blacklist=vmd\_drv\_init in the boot cmdline before directly booting into the OS. This boot parameter is used to tell the OS to blacklist the inbox VMD driver and load the Intel® VMD replacement driver.

To accomplish this, select the **Red Hat Enterprise Linux\*** option and press <E>.

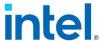

```
Red Hat Enterprise Linux (4.18.0-348.e18.x86_64) 8.5 (Ootpa)

Red Hat Enterprise Linux (0-rescue-14d57fa52db440b1a03c0fe1386edf13) 8.5

Windows Boot Manager (on /dev/sdc1)

Windows Boot Manager (on /dev/sdd1)

System setup

Use the A and Veys to change the selection.

Press 'e' to edit the selected item, or 'c' for a command prompt.
```

Then add the line initcall\_blacklist=vmd\_drv\_init in the Linux\* boot cmdline, and then press Crtl + X to start.

```
load_video
set gfx_payload=keep
insmod gzio
linux ($root)/vmlinuz-4.18.0-348.e18.x86_64 root=/dev/mapper/rhel-root ro cras\
hkernel=auto resume=/dev/mapper/rhel-swap rd.lvm.lv=rhel/root rd.lvm.lv=rhel/s\
wap rhgb quiet initaall_blacklist=vmd_drv_init_
initrd ($root)/initramfs-4.18.0-348.e18.x86_64.img $tuned_initrd

Press Ctrl-x to start, Ctrl-c for a command prompt or Escape to
discard edits and return to the menu. Pressing Tab lists possible
completions.
```

## 4.1.2 Installing Intel® VROC Out-of-Box Drivers in Red Hat Linux\* OS

<u>Section 4.1.1</u> illustrates the steps to install the Intel® VMD replacement driver during OS installation. This section will cover the steps to install the Intel® VMD replacement driver as well as other Intel® VROC update packages in Linux\* OS.

1. Copy the Intel® VROC update package to the target Linux\* OS and mount the iso to a certain directory. Enter that directory of rpms/x86\_64 and you will typically find three rpm packages as showed in the below example:

```
typically into three rpin packages as showed in the below example.

# 1s -1 rpms/x86_64/

total 828
-r--r--- 1 root root 328776 Apr 4 07:23 kmod-iavmd-1.0.0.1600-
rhel_85.x86_64.rpm
```

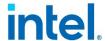

```
-r--r--. 1 root root 83860 Apr 4 07:23 ledmon-0.95-
1.Intel.7468292.el8.x86_64.rpm
-r--r--. 1 root root 431924 Apr 4 07:23 mdadm-4.2-
1.Intel.9009306.el8.x86_64.rpm
dr-xr-xr-x. 2 root root 2048 Apr 4 07:23 repodata
```

Use the command rpm -Uvh --force to install all those packages. See the examples below:

This is an example to install the Intel® VMD replacement driver package prefixed by kmod-iavmd-:

Check the rpm installation status by running the following command:

```
# rpm -qa | grep kmod-iavmd
kmod-iavmd-1.0.0.1600-rhel_85.x86_64
```

This is an example to install Intel® VROC Linux\* update package for *mdadm* utility:

Check the rpm installation status by running the following command:

```
# mdadm - v4.2 - 2021-12-30 - Intel_Build: 1.Intel.9009306.el8
```

This is an example to install Intel® VROC Linux\* update package for *ledmon* utility:

Check the rpm installation status by following command:

```
# ledmon --version
Intel(R) Enclosure LED Monitor Service 0.95
Copyright (C) 2009-2021 Intel Corporation.
```

This is free software; see the source for copying conditions. There is NO warrantry; not even for MERCHANTABILITY or FITNESS FOR A PARTICULAR PURPOSE.

```
ledmon[41052] : exit status is STATUS_SUCCESS.
```

 Update the GRUB configuration file to permanently add the following kernel boot parameter to allow the OS to automatically load the Intel® VMD replacement driver instead of the inbox one: initcall blacklist=vmd drv init

To achieve that, edit the /etc/default/grub file, and add the line initcall\_blacklist=vmd\_drv\_init to the end of the GRUB\_CMDLINE\_LINUX line. Take the following as an example:
# vim /etc/default/grub

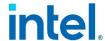

```
GRUB_CMDLINE_LINUX="crashkernel=auto resume=/dev/mapper/rhel-swap
rd.lvm.lv=rhel/root rd.lvm.lv=rhel/swap rhgb quiet
initcall_blacklist=vmd_drv_init"
```

After editing the above /etc/default/grub file, regenerate the GRUB configuration file by running the following command:

# grub2-mkconfig -o /boot/efi/EFI/redhat/grub.cfg

#### 4.1.3 Installing Intel® VROC Out-of-Box Drivers in Ubuntu\* **Server 20.04.3 LTS**

dpkg is the package management tool in Ubuntu. Use the following command to install the Intel® VROC Linux\* 8.2 release out-of-box drivers for Ubuntu\* Server 20.04.3 LTS.

1. Install the *mdadm* update package.

```
# dpkg -i mdadm_4.2-intel.1.11978297.ub20_amd64.deb
Selecting previously unselected package mdadm.
(Reading database ... 109196 files and directories currently installed.)
Preparing to unpack mdadm_4.2-intel.1.11978297.ub20_amd64.deb ...
Unpacking mdadm (4.2-intel.1.11978297.ub20) ...
Setting up mdadm (4.2-intel.1.11978297.ub20) ...
Generating mdadm.conf... done.
update-initramfs: deferring update (trigger activated)
Sourcing file `/etc/default/grub'
Sourcing file `/etc/default/grub.d/init-select.cfg'
Generating grub configuration file ...
File descriptor 3 (pipe:[180652]) leaked on vgs invocation. Parent PID 69464:
grub-probe
File descriptor 3 (pipe:[180652]) leaked on vgs invocation. Parent PID 69464:
grub-probe
File descriptor 3 (pipe:[180652]) leaked on vgs invocation. Parent PID 69519:
/usr/sbin/grub-probe
File descriptor 3 (pipe:[180652]) leaked on vgs invocation. Parent PID 69519:
/usr/sbin/grub-probe
File descriptor 3 (pipe:[180652]) leaked on vgs invocation. Parent PID 69534:
/usr/sbin/grub-probe
File descriptor 3 (pipe:[180652]) leaked on vgs invocation. Parent PID 69534:
/usr/sbin/grub-probe
File descriptor 3 (pipe:[180652]) leaked on vgs invocation. Parent PID 69549:
/usr/sbin/grub-probe
File descriptor 3 (pipe:[180652]) leaked on vgs invocation. Parent PID 69549:
/usr/sbin/grub-probe
File descriptor 3 (pipe:[180652]) leaked on vgs invocation. Parent PID 69564:
/usr/sbin/grub-probe
File descriptor 3 (pipe:[180652]) leaked on vgs invocation. Parent PID 69564:
/usr/sbin/grub-probe
File descriptor 3 (pipe:[180652]) leaked on vgs invocation. Parent PID 69636:
/usr/sbin/grub-probe
File descriptor 3 (pipe:[180652]) leaked on vgs invocation. Parent PID 69636:
/usr/sbin/grub-probe
Found linux image: /boot/vmlinuz-5.4.0-156-generic
Found initrd image: /boot/initrd.img-5.4.0-156-generic
File descriptor 3 (pipe:[180652]) leaked on vgs invocation. Parent PID 69721:
/usr/sbin/grub-probe
File descriptor 3 (pipe:[180652]) leaked on vgs invocation. Parent PID 69721:
/usr/sbin/grub-probe
File descriptor 3 (pipe:[180652]) leaked on vgs invocation. Parent PID 69737:
/usr/sbin/grub-probe
File descriptor 3 (pipe:[180652]) leaked on vgs invocation. Parent PID 69737:
/usr/sbin/grub-probe
File descriptor 3 (pipe:[180652]) leaked on vgs invocation. Parent PID 69752:
/usr/sbin/grub-probe
```

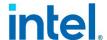

```
File descriptor 3 (pipe:[180652]) leaked on vgs invocation. Parent PID 69752:
/usr/sbin/grub-probe
File descriptor 3 (pipe:[180652]) leaked on vgs invocation. Parent PID 69767:
/usr/sbin/grub-probe
File descriptor 3 (pipe:[180652]) leaked on vgs invocation. Parent PID 69767:
/usr/sbin/grub-probe
File descriptor 3 (pipe:[180652]) leaked on vgs invocation. Parent PID 69939:
/usr/sbin/grub-probe
File descriptor 3 (pipe:[180652]) leaked on vgs invocation. Parent PID 69939:
/usr/sbin/grub-probe
File descriptor 3 (pipe:[180652]) leaked on lvs invocation. Parent PID 70162:
Adding boot menu entry for UEFI Firmware Settings
Created symlink /etc/systemd/system/mdmonitor.service.wants/mdcheck_continue.timer
→ /lib/systemd/system/mdcheck_continue.timer.
Created symlink /etc/systemd/system/mdmonitor.service.wants/mdcheck_start.timer →
/lib/systemd/system/mdcheck_start.timer.
Created symlink /etc/systemd/system/mdmonitor.service.wants/mdmonitor-
oneshot.timer \rightarrow /lib/systemd/system/mdmonitor-oneshot.timer.
Processing triggers for man-db (2.9.1-1) ...
Processing triggers for initramfs-tools (0.136ubuntu6.6) ...
update-initramfs: Generating /boot/initrd.img-5.4.0-156-generic
W: Possible missing firmware /lib/firmware/ast_dp501_fw.bin for module ast
```

2. Install the *ledmon* update package.

```
# dpkg -i ledmon_0.95-intel.1.11992759.ub20_amd64.deb

Selecting previously unselected package ledmon.
(Reading database ... 109185 files and directories currently installed.)
Preparing to unpack ledmon_0.95-intel.1.11992759.ub20_amd64.deb ...
Unpacking ledmon (0.95-intel.1.11992759.ub20) ...
Setting up ledmon (0.95-intel.1.11992759.ub20) ...
Created symlink /etc/systemd/system/multi-user.target.wants/ledmon.service →
/lib/systemd/system/ledmon.service.
Processing triggers for systemd (245.4-4ubuntu3.20) ...
Processing triggers for man-db (2.9.1-1) ...
```

## 4.2 Configuring Intel® VROC in Linux\* Distributions with Inbox Support

#### 4.2.1 Configuring Intel® VROC in Red Hat Enterprise Linux\*

#### 4.2.1.1 Enabling *ledmon* Service

By default, the *ledmon* service is disabled in Red Hat Enterprise Linux\* distribution. The user should enable it and get it started by running the following command:

```
# systemctl enable --now ledmon.service
```

Check the *ledmon* service status by running the following command:

```
# systemctl status ledmon.service
```

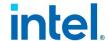

## 4.2.2 Configuring Intel® VROC in SUSE Linux\* Enterprise Server (SLES) 15

#### 4.2.2.1 Installing SLES 15 SP2 onto Intel® VROC RAID

The SLES 15 SP2 installer by default is not able to assemble a RAID volume created in the PreOS/UEFI. When installing SLES 15 SP2 onto an Intel® VROC RAID volume, a boot command line autoassembly=1 should be added to enable RAID assembly in the installer.

#### 4.2.2.2 Installing *ledmon* in SLES Family

SLES 15 family Linux\* distributions don't include the *ledmon* package in the base OS installation. The user should install *ledmon* manually after the OS installation. Use the following command to install *ledmon*:

# zypper install ledmon

#### 4.2.2.3 Enabling *ledmon* Service

By default, the *ledmon* service is disabled in SLES Linux\* distributions. The user should enable it and get it started by running the following command:

# systemctl enable --now ledmon.service

Check the *ledmon* service status by running the following command:

# systemctl status ledmon.service

§§

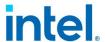

### 5 Intel® VROC Linux\* Limitations

#### **5.1** Missing of 3<sup>rd</sup> SATA Controller Device ID

The Intel® VROC Linux\* 8.0 release introduces the support for the 3<sup>rd</sup> SATA controller introduced on the Intel® C741 chipset on the 4<sup>th</sup> Gen Intel® Xeon® Scalable Processor Platforms. In some of the Linux\* distributions the Intel® VROC Linux\* 8.x release supports, the device ID of the 3<sup>rd</sup> SATA controller is by default not included in the inbox Linux\* AHCI driver. As a result, the 3<sup>rd</sup> SATA controller is not functional in those Linux\* distributions. The following table lists the Linux\* distributions with and without 3<sup>rd</sup> SATA controller support by default.

As a workaround, the following command can be used to manually add the device ID of the 3<sup>rd</sup> SATA controller to those Linux\* distributions without the default support:

"echo "8086 282f" > /sys/bus/pci/drivers/ahci/new id"

Table 5-1. 3rd SATA Controller Dev ID support

| Linux*<br>Distribution | 3 <sup>rd</sup> SATA Controller Dev ID in<br>the Inbox Linux* AHCI Driver |
|------------------------|---------------------------------------------------------------------------|
| RHEL* 8.2              | No                                                                        |
| RHEL* 8.3              | No                                                                        |
| RHEL* 8.4              | No                                                                        |
| RHEL* 8.5              | No                                                                        |
| RHEL* 8.6              | Yes                                                                       |
| RHEL* 9.0              | Yes                                                                       |
| SLES 15 SP2            | No                                                                        |
| SLES 15 SP3            | Yes                                                                       |
| SLES 15 SP4            | Yes                                                                       |
| Ubuntu* 20.04.3        | No                                                                        |
| Ubuntu* 22.04.3        | No                                                                        |

#### 5.2 Notice of Using Intel® VROC in RHEL\* 9.0

The Red Hat Enterprise Linux\* 9.0 GA release has the inbox support of Intel® VROC Linux\* 8.0. Some known issues were reported in the RHEL\* 9.0 GA release and resolved in the latest installation image and Red Hat errata. In order to successfully use Intel® VROC in RHEL\* 9.0, the following actions should be taken:

- Download the latest RHEL\* 9.0 installation image from the Red Hat Customer Portal. The latest RHEL\* 9.0 ISO image files were last modified on January 30<sup>th</sup>, 2023.
- 2. Apply an update for kernel from RHSA-2023:4137 Security Advisory.
- 3. Apply an update for *systemd* from <u>RHBA-2022:6604 Bug Fix Advisory</u>.
- 4. Reboot the system.

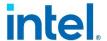

The following table lists the known issues found in RHEL\* 9.0 and resolved in the latest ISO installation image and Red Hat product errata.

Table 5-2. Known Issues Resolved in RHEL\* 9.0 with Errata

| Title                                                               | Internal/External<br>Reference ID | Resolution                                               |
|---------------------------------------------------------------------|-----------------------------------|----------------------------------------------------------|
| RHEL* 9.0 doesn't boot when VMD and interrupt remapping are enabled | 22015103377 /<br>2084146          | Resolved in the updated RHEL* 9.0 ISO installation image |
| RHEL* 9.0 doesn't support<br>3rd SATA Controller                    | 22015103390 /<br>2099740          | Resolved in the updated RHEL* 9.0 ISO installation image |
| Reboot hangs after RHEL*<br>9.0 installing on Intel® VROC<br>RAID   | 22015093219 /<br>2047682          | Resolved in RHBA-2022:6604 errata                        |
| Auto rebuild issue during fio write                                 | 22015156993 /<br>2092914          | Resolved in RHSA-2023:4137 errata                        |

## 5.3 Linux\* OS May Not Properly Boot/Install from A Degraded RAID Volume

This is a known limitation in current Intel® VROC Linux\* design. If a RAID member drive is failed/removed during Linux\* OS booting phase, the RAID volume is not able to be assembled properly. As a result, Linux\* booting or installation onto that RAID volume may fail. Rebooting the system will resolve this issue.

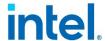

## 6 Known Issues in Intel® VROC Linux\* 8.6

This chapter outlines the issues reported and internally found in the Intel® VROC Linux\* 8.6 release.

Table 6-1. Fail to Enable/Disable PPL Consistency Policy for RAID5 Volumes

| Title                | Enabling or disabling PPL consistency policy using mdadmgrow command fails in certain Linux* OSs                                                                                                    |
|----------------------|----------------------------------------------------------------------------------------------------|
| Reference ID         | 00847088/00866586/15015036181/15015575934                                                                                                    |
| Version              | RHEL* 8.8/8.9, RHEL* 9.2/9.3                                                                                                    |
| Issue<br>Description | When using mdadmgrow command to change ppl/resync consistency policy for RAID5 volume, following error message occurs and consistency policy is not changed successfully.  "mdadm: Subarray 0 in /dev/mdxxx is active, cannot update ppl"                                                                                                    |
| Workaround           | Fixed in upstream: "manage: adjust checking subarray state in update subarray". RHEL* 9.4 and 8.10 will include this fix.  Workaround steps:  Stop RAID volume.  # mdadmstop /dev/md/ <raid_name>  Change consistency policy to resync:  # mdadmupdate-subarray=0update=no-ppl /dev/md/<container_name>  Assemble RAID volume.  # mdadm -As</container_name></raid_name> |

### Table 6-2. RAID Migration from RAID1/10 to RAID0 May Fail in Certain Linux\* OS Versions

| Title                | RAID migration from RAID1/10 to RAID0 or grow RAID0 with more devices may fail in certain Linux* OS versions                                    |
|----------------------|----------------------------------------------------------------------------------------------------|
| Reference ID         | 15014729285                                                                                                    |
| Version              | RHEL* 8.8/8.9, RHEL* 9.2/9.3, SLES 15 SP5                                                                                                    |
| Issue<br>Description | When performing RAID migration from RAID1 or RAID10 to RAID0, the second step of growing RAID0 raid-devices may not work with no error message. |
| Workaround           | Reboot the OS to make RAID reshape/migration continue.                                                                                          |

### Table 6-3. Reboot May Hang in Certain Linux\* OS When Being Installed onto a RAID Volume

| Title        | Reboot may hang when OS is installed onto a VROC RAID volume |
|--------------|--------------------------------------------------------------|
| Reference ID | 16021003289 / 00810313                                       |

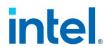

| Version              | SLES 15 SP4/SP5                                                                                                    |
|----------------------|----------------------------------------------------------------------------------------------------|
| Issue<br>Description | When rebooting or shutting down the OS by reboot/shutdown command, it may hang up if OS is installed onto a VROC RAID volume. |
| Workaround           | Follow SUSE's guide to update the systemd package:  Recommended update for systemd SUSE-RU-2023:3451-1   SUSE Support   SUSE  |

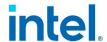

## 7 Known Issues in Intel® VROC Linux\* 8.2

This chapter outlines the issues reported and internally found in the Intel® VROC Linux\* 8.2 release.

Table 7-1. mdadm - Examine Command May not Report the Correct RAID Volume Size

| Title                | mdadmexamine command may not reports out the exact same RAID volume size which is created and configured in the UEFI                                                                           |
|----------------------|----------------------------------------------------------------------------------------------------|
| Reference ID         | 18031363804                                                                                                    |
| Version              | Intel® VROC Linux* 8.2                                                                                                    |
| Issue<br>Description | If a RAID volume is created in the UEFI with the designated size, the volume size reported by mdadmexamine command in the Linux* OS may not be exactly the same as the size displayed in UEFI. |
| Workaround           | Not at this time.                                                                                                    |

#### Table 7-2. LVM Logical Volume Creation is Failed

| Title                | LVM logical volume creation is failed                                                                                                    |
|----------------------|----------------------------------------------------------------------------------------------------|
| Reference ID         | 18031362930                                                                                                    |
| Version              | Ubuntu* 20.04.3 LTS                                                                                                    |
| Issue<br>Description | When creating LVM logical volumes on an Intel® VROC RAID volume, it may report error when doing <i>vgcreate</i> operation.                                                   |
| Workaround           | Known LVM bug. Fixed in LVM 2.03.11 version.  Update LVM with following steps:  1. Make sure focal-backports repository is enabled: a. sudo apt install lvm2/focal-backports |

### Table 7-3. Online Capacity Expansion (OCE) May Not Start on the Second RAID Volume of Intel® VROC Matrix RAID

| Title                | Online Capacity Expansion (OCE) may not start on the second RAID volume of Intel® VROC Matrix RAID                                                                                                 |
|----------------------|----------------------------------------------------------------------------------------------------|
| Reference ID         | 18031364673                                                                                                    |
| Version              | Intel® VROC Linux* 8.2                                                                                                    |
| Issue<br>Description | Adding a new spare drive to the existing Intel® VROC Matrix RAID array and execute the mdadmgrow command to reshape/resize the matrix RAID array, the OCE may not start on the second RAID volume. |
| Workaround           | Not at this time.                                                                                                    |

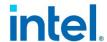

#### **Table 7-4. Spare Drive Cannot be Chosen as the Linux\* OS Installation Destination**

| Title                | Spare drive cannot be chosen as the Linux* OS installation destination                                                                                              |
|----------------------|----------------------------------------------------------------------------------------------------|
| Reference ID         | 18032519953                                                                                                    |
| Version              | Ubuntu* 20.04.3 LTS                                                                                                    |
| Issue<br>Description | When choosing the Intel® VROC spare drive as the installation destination when installing Ubuntu* 20.04.3 LTS, an error may occur, and the installation is aborted. |
| Workaround           | Do not use the spare drive as the OS disk                                                                                                    |

## Table 7-5. No Error Message When Trying to Change Consistency Policy to ppl on Intel $^{\otimes}$ VROC RAID 1

| Title                | No error message when trying to change consistency policy to ppl on Intel $^{\$}$ VROC RAID 1                                                                              |
|----------------------|----------------------------------------------------------------------------------------------------|
| Reference ID         | 18031364162                                                                                                    |
| Version              | Ubuntu* 20.04.3 LTS                                                                                                    |
| Issue<br>Description | When trying to change the consistency policy of Intel® VROC RAID 1 to ppl (which is not supported), the <i>mdadm</i> command returns 0 without printing any error message. |
| Workaround           | Fixed in upstream: mdadm: block update=ppl for non raid456 levels                                                                                                    |

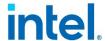

## 8 Known Issues in Intel® VROC Linux\* 8.0

This chapter outlines the issues reported and internally found in the Intel® VROC Linux\* 8.0 release.

Table 8-1. Degraded RAID Volume is Not Visible During System Boot

| Title                | Degraded RAID Volume is not visible during system boot                                                                                                    |
|----------------------|----------------------------------------------------------------------------------------------------|
| Reference ID         | 16014892299 / 16014866490                                                                                                    |
| Version              | Intel® VROC Linux* 8.0                                                                                                    |
| Issue<br>Description | If a RAID member drive is failed/removed during the Linux* OS booting phase, the RAID volume is not able to be assembled properly. As a result, Linux* booting or installation onto that RAID volume may fail. |
| Workaround           | Reboot the system.                                                                                                    |

Table 8-2. tSATA Controller is Not Visible in Some Linux\* Distributions

| Title                | tSATA controller is not visible in some Linux* Distributions                                                                                 |
|----------------------|----------------------------------------------------------------------------------------------------|
| Reference ID         | 18021345328 / 18021071520 / 22014823700                                                                                                    |
| Version              | RHEL* 8.2/8.3/8.4/8.5, SLES 15 SP2                                                                                                    |
| Issue<br>Description | The tSATA device ID is missing in those Linux* distribution, as a result, the tSATA controller is not visible to the user.                   |
| Workaround           | For each OS boot, manually add the tSATA device ID by running the following command: # "echo "8086 282f" > /sys/bus/pci/drivers/ahci/new_id" |

Table 8-3. Online Capacity Expansion (OLCE) on OS RAID Volume May Not Work in SLES15 SP4

| Title                | Online Capacity Expansion (OLCE) on OS RAID volume may not work in SLES15 SP4                                                                                                    |
|----------------------|----------------------------------------------------------------------------------------------------|
| Reference ID         | 15011679625 / 22015576556                                                                                                    |
| Version              | SLES15 SP4                                                                                                    |
| Issue<br>Description | When the user tries to do OLCE on the Intel® VROC RAID volume where SLES15 SP4 is installed, the corresponding <i>mdadm</i> grow command will result in malfunction. This issue does not occur on data RAID volumes. |
| Workaround           | Restart the <i>mdmon</i> service by running the following command before doing OLCE: # systemctl restart mdmon@md*.service                                                                                           |

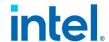

Table 8-4. It Takes Very Long Time to Create a Linux\* Filesystem with TRIM Feature Enabled Onto Intel® VROC Linux\* RAID 10 Volume

| Title                | It takes very long time to create a Linux* filesystem with TRIM feature enabled onto Intel® VROC Linux* RAID 10 volume                                                                 |
|----------------------|----------------------------------------------------------------------------------------------------|
| Reference ID         | 18013942972                                                                                                    |
| Version              | RHEL* 8.3/8.4                                                                                                    |
| Issue<br>Description | When creating a filesystem with TRIM feature enabled (e.g. mkfs.ext4) on an Intel® VROC RAID 10 volume, it will take a long time (hours) to complete.                                  |
| Workaround           | Disable the TRIM feature when using Intel® VROC RAID 10. The following is an example to create an EXT4 filesystem with <i>nodiscard</i> parameter: # mkfs.ext4 -E nodiscard /dev/mdXXX |

#### **Table 8-5. RAID Reshape Does not Continue After System Reboots**

| Title                | RAID reshape doesn't continue after system reboots                                                                                                    |
|----------------------|----------------------------------------------------------------------------------------------------|
| Reference ID         | 18014024616                                                                                                    |
| Version              | Intel® VROC Linux* 8.0                                                                                                    |
| Issue<br>Description | During the Intel® VROC RAID reshaping process, reboot the system. After system boots up, the RAID reshaping process doesn't continue until the completion. |
| Workaround           | Use the following command to manually start the reshape process: # systemctl start mdadm-grow-continue@ <container_md_name>.service</container_md_name>    |

#### Table 8-6. FailSpare Event is Not Logged in Syslog

| Title                | FailSpare event is not logged in syslog                                                                        |
|----------------------|----------------------------------------------------------------------------------------------------|
| Reference ID         | 18017126881                                                                                                    |
| Version              | Intel® VROC Linux* 8.0                                                                                         |
| Issue<br>Description | When a hot spare drive is failed, the <i>FailSpare</i> event and critical information is not logged in syslog. |
| Workaround           | Not at this time.                                                                                              |

## Table 8-7. *mdadm* is Unable to Remove the Hot-Removed Drive During RAID 10 Resyncing Sporadically

| Title                | mdadm is unable to remove the hot-removed drive during RAID 10 resyncing sporadically                                                                                                    |
|----------------------|----------------------------------------------------------------------------------------------------|
| Reference ID         | 18017145961                                                                                                    |
| Version              | Intel® VROC Linux* 8.0                                                                                                    |
| Issue<br>Description | While the RAID 10 resyncing is in progress, try to fail incrementally one RAID 10 member drive by using the command mdadm If /dev/XXX. The failed drive is not removed until resyncing is completed. |

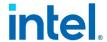

| Workaround | Not needed. |
|------------|-------------|
|------------|-------------|

#### Table 8-8. LVM Creation Failed on Intel® VROC RAID

| Title                | LVM creation failed on Intel® VROC RAID                                                                                                    |
|----------------------|----------------------------------------------------------------------------------------------------|
| Reference ID         | 18017201628 / 18014380819                                                                                                    |
| Version              | RHEL* 8.2 and RHEL* 8.4                                                                                                    |
| Issue<br>Description | When creating LVM on top of an Intel® VROC RAID, there will be an error because of the bug in LVM in RHEL* 8.2. For RHEL* 8.4, the issue occurs only with 4k logical block size drives. RHEL* 8.3 will not be affected. |
| Workaround           | Not at this time.                                                                                                    |

#### Table 8-9. mdadm May Sometimes Fail to Stop RAID Volume Completely

| Title                | mdadm may sometimes fail to stop RAID volume completely                                                    |
|----------------------|----------------------------------------------------------------------------------------------------|
| Reference ID         | 18017242555                                                                                                |
| Version              | Intel® VROC Linux* 8.0                                                                                     |
| Issue<br>Description | When stopping a RAID volume by running the command mdadmstop, it may sometimes fail to stop it completely. |
| Workaround           | Try several more times running the command mdadmstop.                                                      |

#### Table 8-10. iostat Command May Report 0 Statistics For md Devices

| Title                | iostat command may report 0 statistics for md devices                                                                         |
|----------------------|----------------------------------------------------------------------------------------------------|
| Reference ID         | 18017250779                                                                                                    |
| Version              | RHEL* 8.2/8.3/8.4/8.5                                                                                                    |
| Issue<br>Description | The <i>iostat</i> utility reports 0 statistics for <i>md</i> devices. This issue is resolved in RHEL* 8.6 and later versions. |
| Workaround           | Not at this time.                                                                                                    |

#### Table 8-11. Failed Array is Not Automatically Stopped and Unmounted

| Title                | Failed array is not automatically stopped and unmounted                                                                                                    |
|----------------------|----------------------------------------------------------------------------------------------------|
| Reference ID         | 18017251688                                                                                                    |
| Version              | Intel® VROC Linux* 8.0                                                                                                    |
| Issue<br>Description | When using Intel® VROC RAID with a Linux* filesystem mounted, if the RAID volume is failed, the mounted file system will not be auto unmounted, and the RAID volume is still active. |
| Workaround           | Not needed.                                                                                                    |

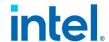

#### Table 8-12. Spare Drive is Recognized During SLES Installation

| Title                | Spare drive is recognized during SLES installation                                                                                                    |
|----------------------|----------------------------------------------------------------------------------------------------|
| Reference ID         | 22011931103/1508711532/18017426901                                                                                                    |
| Version              | SLES 15 SP2/SP3                                                                                                    |
| Issue<br>Description | During SLES 15 SP2/SP3/SP4 OS installation, the drive marked as spare in Intel® VROC UEFI HII is displayed when selecting the destination disk for installation. |
| Workaround           | Do not install the OS onto the spare drive.                                                                                                    |

### Table 8-13. NVMe RAID Member Device Does not Disappear from RAID Volume After Hot Remove When Native NVMe Multipathing is Enabled

| Title                | NVMe RAID member device doesn't disappear from RAID volume after hot remove when native NVMe multipathing is enabled              |
|----------------------|----------------------------------------------------------------------------------------------------|
| Reference ID         | 18017512825                                                                                                    |
| Version              | RHEL* 8.4                                                                                                    |
| Issue<br>Description | When native NVMe multipathing is enabled, the NVMe RAID member device is still visible in the RAID volume when it is hot removed. |
| Workaround           | Manually remove it from the RAID volume by running the following command: # echo "remove" > /sys/block/nvmeXn1/uevent             |

### Table 8-14. Rename RAID volume With Special Characters Results in An Unexpected Device Name in the /dev/md DIRECTORY

| Title                | Rename RAID volume with special characters results in an unexpected device name in the /dev/md directory                                               |
|----------------------|----------------------------------------------------------------------------------------------------|
| Reference ID         | 18018582025                                                                                                    |
| Version              | Intel® VROC Linux* 8.0                                                                                                    |
| Issue<br>Description | When changing or creating a RAID volume name with special characters, the device name created in the /dev/md directory may not be the same as defined. |
| Workaround           | Do not use special characters to name RAID volumes.                                                                                                    |

### Table 8-15. Actual RAID Volume Capacity After OLCE Expansion to Maximum is 4MiB Smaller than Expected

| Title        | Actual RAID volume capacity after OLCE expansion to maximum is 4MiB smaller than expected |
|--------------|-------------------------------------------------------------------------------------------|
| Reference ID | 18019910856                                                                               |
| Version      | Intel® VROC Linux* 8.0                                                                    |

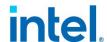

| Issue<br>Description | Create a RAID volume with a designated size (smaller than the maximum supported) and then increase the capacity through OLCE to maximum. The actual RAID volume capacity is 4MiB smaller than expected. |
|----------------------|----------------------------------------------------------------------------------------------------|
| Workaround           | Not at this time.                                                                                                    |

### Table 8-16. Unexpected Metadata Update When RAID Level Migration From 0 To 10 is Failed

| Title                | Unexpected metadata update when RAID level migration from 0 to 10 is failed                                                                                |
|----------------------|----------------------------------------------------------------------------------------------------|
| Reference ID         | 18020767771                                                                                                    |
| Version              | Intel® VROC Linux* 8.0                                                                                                    |
| Issue<br>Description | When migrating a 2-disk RAID level 0 to a 4-disk RAID level 10, the <i>mdadm</i> command returns failed but the RAID metadata is updated to RAID level 10. |
| Workaround           | Not at this time.                                                                                                    |

### Table 8-17. RAID Resync Progress After System Reboots Becomes Smaller than the Number Before System Reboots

| Title                | RAID resync progress after system reboots becomes smaller than the number before system reboots                                                                                       |
|----------------------|----------------------------------------------------------------------------------------------------|
| Reference ID         | 18020971695                                                                                                    |
| Version              | Intel® VROC Linux* 8.0                                                                                                    |
| Issue<br>Description | During RAID resync process, reboot the system and check RAID resync status. The % is less than the number before reboot. No impact on data consistency and RAID resync functionality. |
| Workaround           | Not at this time.                                                                                                    |

#### Table 8-18. Failed RAID Volume is Still Available in the Intel® Matrix RAID Array

| Title                | Failed RAID volume is still available in the Intel® Matrix RAID array                                                                                                    |
|----------------------|----------------------------------------------------------------------------------------------------|
| Reference ID         | 22016090730 / 15012220576                                                                                                    |
| Version              | Intel® VROC Linux* 8.0                                                                                                    |
| Issue<br>Description | When hot remove one drive from the Intel® Matrix RAID array with RAID 0 volume and any other different level volume (RAID 1, RAID 5, RAID 10), then the RAID 0 volume will become failed, but the failed RAID 0 volume will be assembled after system reboots. |
|                      | It has no real impact to the user because the failed RAID volume is not accessible.                                                                                                    |
| Workaround           | Not at this time.                                                                                                    |